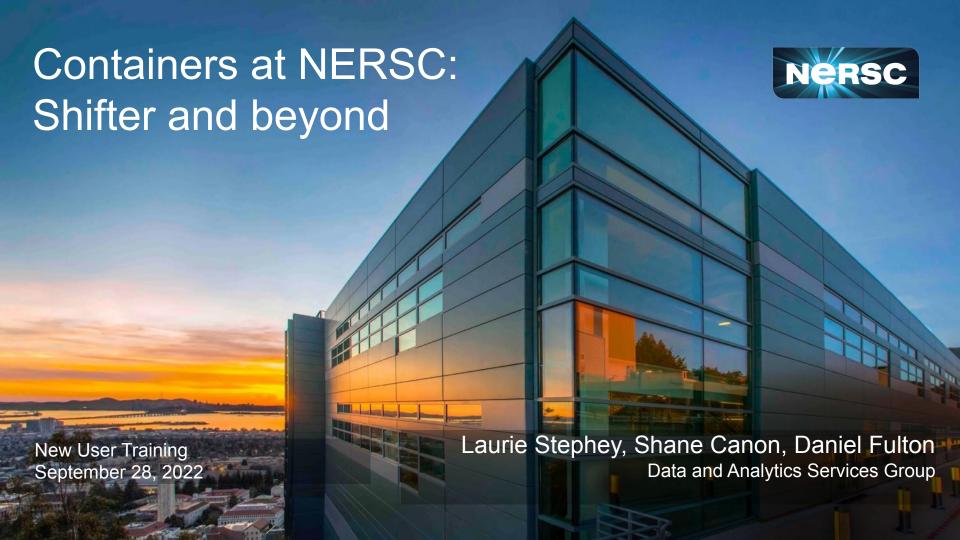

#### What is all this fuss about containers anyway?

Over the past 10 years or so, the use of containers has exploded

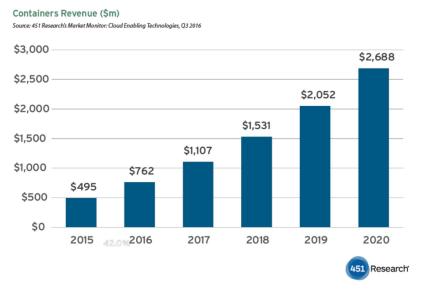

#### Data from:

https://451research.com/i mages/Marketing/press\_r eleases/Application-cont ainer-market-will-reach-2-7bn-in-2020\_final\_graphi c.pdf

- Popular in the cloud (AWS, Azure, etc) for microservices, CI, etc.
- Benefits extend to HPC users, too

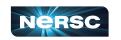

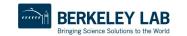

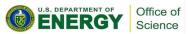

## What exactly is a container?

 A container is similar to a virtual machine (VM), although it shares its kernel with the host OS

A relatively lightweight but also isolated, portable environment

You can build an image on one system (say, your laptop) and use it on

another system

Container

Virtual machine

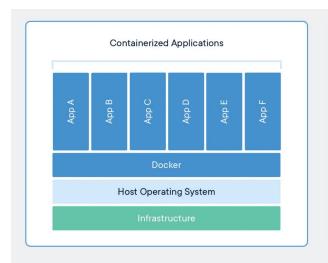

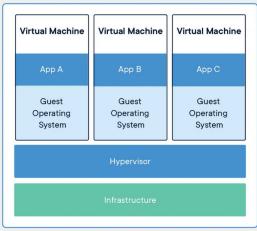

Image from https://www.docker. com/resources/what -container/

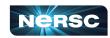

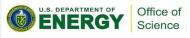

#### Who can benefit from containers?

- Anyone who:
  - has struggled to build a complex piece of software on a new system, after an OS update, etc.
  - finds NERSC updates challenging
  - wants a very stable and fully controllable environment and software stack
  - is using a metadata-heavy application (like Python) at large scale
  - wants to run their code on a different system\*
- tl;dr Almost everyone!
  - \* This doesn't always work

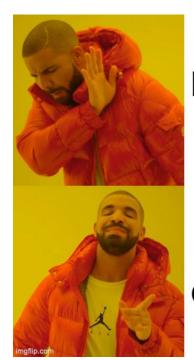

Rebuilding software

Using containers

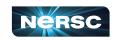

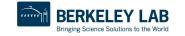

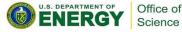

#### Some basic container vocabulary

- Dockerfile- common filetype for specifying the contents of an image, including OS, packages, build instructions, etc.
- Image- blueprint for a container
- Container- running instance of an image
- Container runtime- framework that creates and manages a running container instance. Examples: Docker, Singularity, runC, Podman
- Registry- upstream version-controlled repository for images. Ex: Dockerhub.
- Volume mount/Bind-mount- mount additional files into your container at runtime

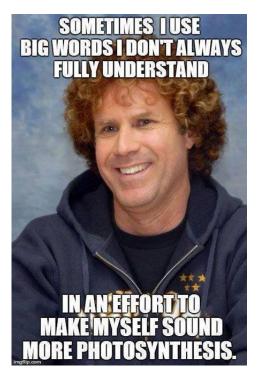

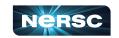

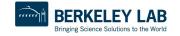

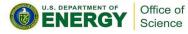

#### Ok, but how do I actually use them?

- At NERSC our current container runtime solution is <u>Shifter</u>
- Shifter is a lot like Docker
  - Without root access
  - With HPC optimizations
- Learning how to use <u>Docker</u> on your laptop is a good place to start
- Check out our <u>Shifter for Beginners Tutorial</u>
  - Step 1- Write a Dockerfile
  - Step 2- Build the image
  - Step 3- Test your image locally, if you can
  - Step 4- Push your image to a registry
  - Step 5- Pull your image onto Perlmutter
  - Step 6- Use your image to run your job
  - Step 7- Profit!

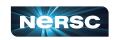

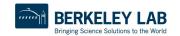

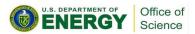

### **Example Dockerfile**

Pick your favorite base image

Install some packages

Install MPICH from source

install mpi4py Nersc

```
FROM ubuntu: latest
WORKDIR /opt
RUN \
    apt-get update
                          && \
    apt-get install --yes
                                                       Example from our Shifter docs
        build-essential
        qfortran
        python3-dev
        python3-pip
                          ۷ ی
        waet
    apt-get clean all
ARG mpich=4.0.2
ARG mpich prefix=mpich-$mpich
RUN \
    wget https://www.mpich.org/static/downloads/$mpich/$mpich prefix.tar.gz && \
    tar xvzf $mpich prefix.tar.gz
                                                                              88 \
    cd $mpich prefix
                                                                              && \
    ./configure
    make -j 4
                                                                              88 \
    make install
                                                                              && \
    make clean
                                                                              88 \
    cd ..
                                                                              & & \
    rm -rf $mpich prefix
RUN /sbin/ldconfig
```

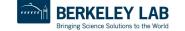

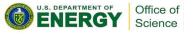

RUN python3 -m pip install mpi4py

#### How to choose/write a Dockerfile?

- For many machine learning users, you can use a pre-built NVIDIA image right "out of the box"
- NERSC also provides <u>some images</u> with a few additional packages: nersc/pytorch:ngc-20.09-v0 and some <u>examples</u>
- For newer and more general examples including mpi4py and OpenMPI, you can check out our <u>experimental base images registry</u>
- You can use these as base images, or just use them as an example to write your own Dockerfile
- Future work: a more centralized, streamlined set of base NERSC images

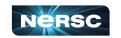

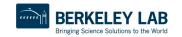

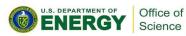

#### Remote registries

- Once you have built an image, you'll most likely want to push it to a remote registry
- <u>DockerHub</u>- public, generally free for non-commercial use

#### **NERSC** registries

- registry.nersc.gov (for Spin users, others who are interested- can submit a ticket to request access)
- <u>registry.services.nersc.gov</u> (for all users, but will soon be deprecated and users may need to migrate their images)

To get your image onto NERSC: shifterimg pull ubuntu:latest

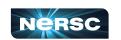

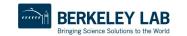

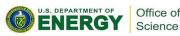

#### Shifter modules at NERSC

| Module<br>Name | Function                                                                                | System                    |
|----------------|-----------------------------------------------------------------------------------------|---------------------------|
| mpich          | Uses current optimized Cray MPI                                                         | Cori and Perlmutter       |
| cvmfs          | Makes access to DVS shared <u>CVMFS software stack</u> available at /cvmfs in the image | Cori and Perlmutter       |
| gpu            | Provides CUDA user driver and tools like nvidia-smi                                     | corigpu and<br>Perlmutter |
| cuda-mpich     | Allows CUDA-aware communication in Cray MPICH                                           | Perlmutter                |
| none           | Turns off all modules                                                                   | Cori and Perlmutter       |

- In order to make it easy to use things like Cray MPICH and CUDA, we provide a few Shifter modules
- On Perlmutter, mpich and gpu are defaultyou may need/want to unset them
- More info on our <u>How</u> to use <u>Shifter page</u>

#### To disable modules:

shifter --image=ubuntu:latest --module=none hello-world.py

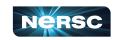

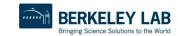

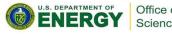

## Using Shifter in an interactive job

salloc -N 2 -t 30 -C cpu -q interactive
--image=ubuntu:latest

Request an interactive job

srun -n 8 shifter python hello-world.py

When your job is ready, run your application inside Shifter

Everything that comes after shifter will run inside your container

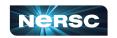

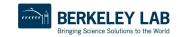

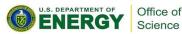

## Using Shifter in a batch job

```
#SBATCH N -2
#SBATCH -C cpu
#SBATCH --image=ubuntu:latest
#SBATCH -q debug
#SBATCH -t 30

srun -n 8 shifter python hello-world.py
```

submit-shifter.sh bascript

sbatch submit-shifter.sh

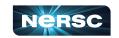

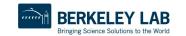

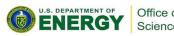

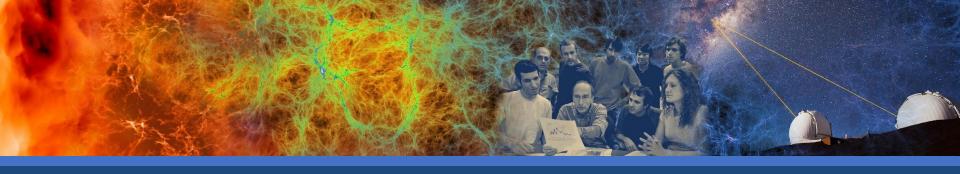

# Tips for using Shifter

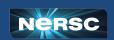

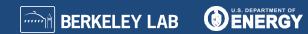

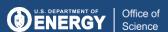

#### Shifter performance, especially in Python

- Calling all Python users! Shifter can help improve the performance of your application by speeding up package imports
- How? Shifter uses a high-performance read-only squashmount of the image on each node to help avoid metadata contention

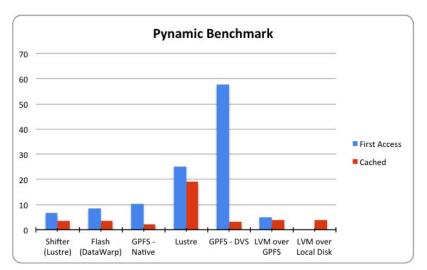

- This also makes your application nearly immune to general filesystem slowdowns
- I think of it like being a filesystem VIP
- More info about <u>Python in</u> <u>Shifter</u>

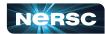

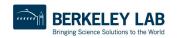

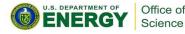

#### Volume mounting in Shifter

- Volume mounting is necessary to add in external directories, data, etc.
   that are not already present in your image
- This is a common source of trouble for users!
- Often looks like invalid volume map, BIND MOUNT FAILED
- Remember- the file permissions, all the way to the root of the filesystem, have to be suitable to be bind-mounted
- To fix, you may need to fix via setfacl
- Cannot create more than one directory level during the bind-mount (i.e. can't do mkdir -p)
- More info on our <u>Shifter troubleshooting page</u>

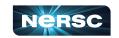

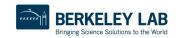

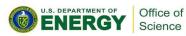

#### Tips for OpenMPI users

- One of Shifter's current default modules is mpich
- You'll want to disable this, for example by shifter --module=gpu
  - This turns off everything but gpu support
- You'll also need to instruct the image to use the system pmi2
- A sample openmpi job might look like:
- srun -n 2 --mpi=pmi2 shifter --module=none python hello-world.py
- For this to work, you'll have to provide your own OpenMPI installation in your image

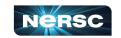

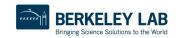

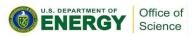

#### Cross-Platform/multi-arch builds

 If you have a Mac M1, you will need to do some extra work to build an image that runs on Perlmutter's x86 hardware

```
docker buildx create --use

Creates a new build context that will be used
```

```
docker buildx build --platform linux/amd64,linux/arm64 --push
-t elvis/image:latest .
```

Builds for linux AMD (x86) 64 bit and ARM 64 bit

- A few <u>strategies</u> here and a few ways to go wrong
- You'll find more info in our docs

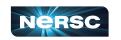

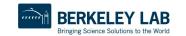

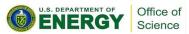

## General troubleshooting

- Try shifter --help, lots of useful info
- On your laptop, make sure your image can run with user-level permissions, like:

```
docker run -it --user 500 <image name> /bin/bash
```

 You can enter your Shifter container interactively to look around shifter --image=ubuntu:latest /bin/bash or

```
srun -n 1 --pty shifter --image=ubuntu:latest
/bin/bash
```

To leave your container, type exit

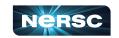

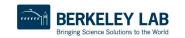

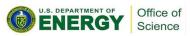

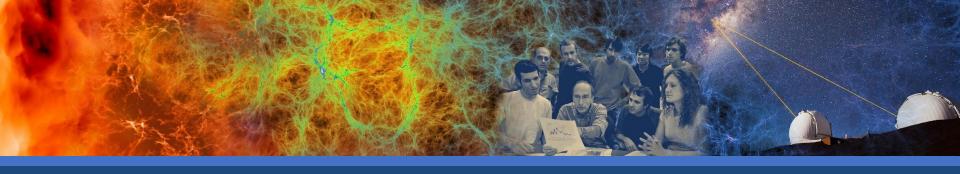

## Coming soon- Podman at NERSC!

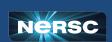

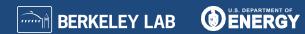

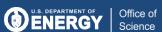

#### What is Podman?

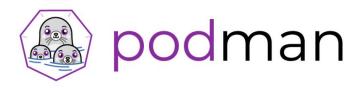

- Podman (Pod manager) is an Open Container Initiative compliant container framework under active development by Red Hat
- Free and open source
- Usable anywhere (including your laptop), not just NERSC
- Can provide rootless containers, which give users the ability to run as root within their image while still maintaining security
- Will allow users to build images on Perlmutter login nodes
- With some additional modifications NERSC has been making, performance in most cases should be similar to what is currently possible with Shifter (i.e. it's fast!)

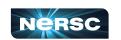

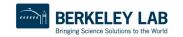

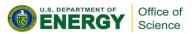

## Looking ahead

- We plan to run Shifter alongside Podman while users make the transition
- We'll be inviting early users to help us try out Podman soon
- Ways you can prepare now— start getting into the mindset where you request all resources that will be used by your container
- This might mean specifying the shifter modules that you currently use, for example (it doesn't hurt!)

```
srun -n 2 shifter --module=mpich python
hello-world.py
```

 You'll also need to specify all environment variable settings, since Podman won't inherit these settings (unlike Shifter)

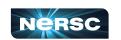

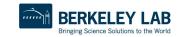

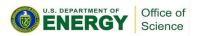

#### Summary

- Containers have lots of benefits for HPC users- we encourage you to give them a try
- Shifter is our current container solution on Cori and Perlmutter
- Check out our <u>Shifter docs</u> and <u>beginner tutorial</u> to learn more, but if you get stuck, please contact us at <u>help.nersc.gov</u> so we can help

Podman is coming soon to Perlmutter- we'll be looking for early users

soon

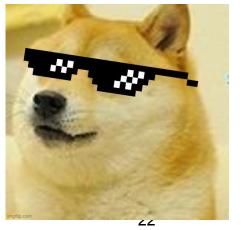

Containers are cool!

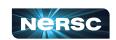

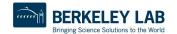

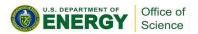

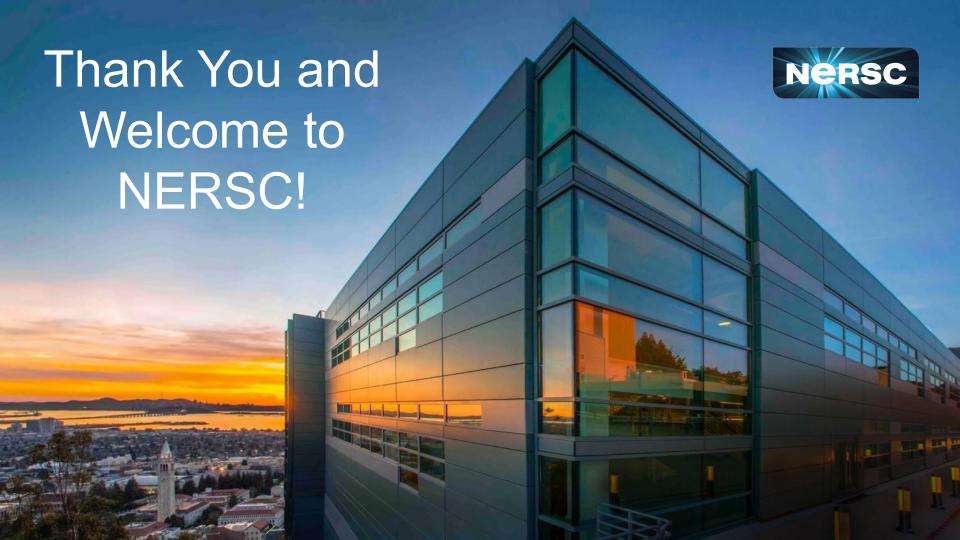